## Example of Split Payment - Entire Balance Paid (Check & Cash)

Last Modified on 08/30/2021 12:14 pm EDT

A family owes \$101.25 and wants to pay \$25 with cash and the remaining with a check. The transaction date is 7/7/2020.

- 1. Click the**Payment/Credit** button in the family record to open the**Payment/Credit Transaction Entry** page.
- 2. Adjust the**Trans Date** to **7/7/2020** (defaults to the current date).
- 3. Set **Method** to **Cash**.
- 4. Enter a**Payment** of **25.00.**
- 5. Click **Apply Amt**field for fees to be paid.
- 6. Click **Save & Make Another Payment**. The *Payment/Credit Transaction Entry* window will re-open.

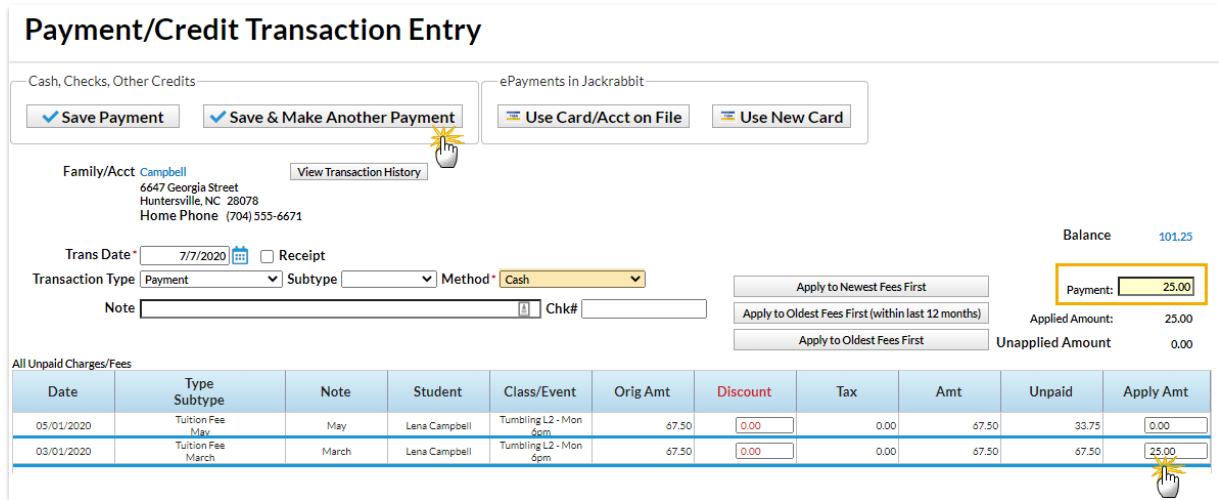

- 7. Adjust the**Trans Date** to **7/7/2020** (defaults to the current date).
- 8. Set **Method** to **Check** and enter**Chk# 1234**.
- 9. Enter **Payment** of**76.25.**
- 10. Click **ApplyAmt**field for fees to be paid.
- 11. Click **Save Payment**.

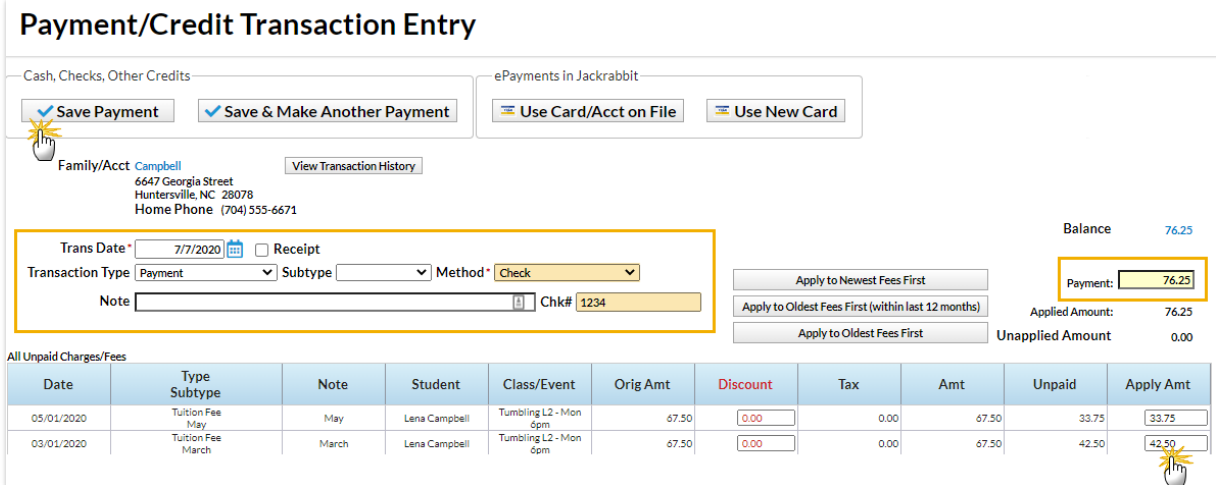

## The Family Record

The *Transactions*tab shows the payment split by payment method, a \$25 cash payment, and a \$76.25 check payment. The *Current Balance* is 0.00.

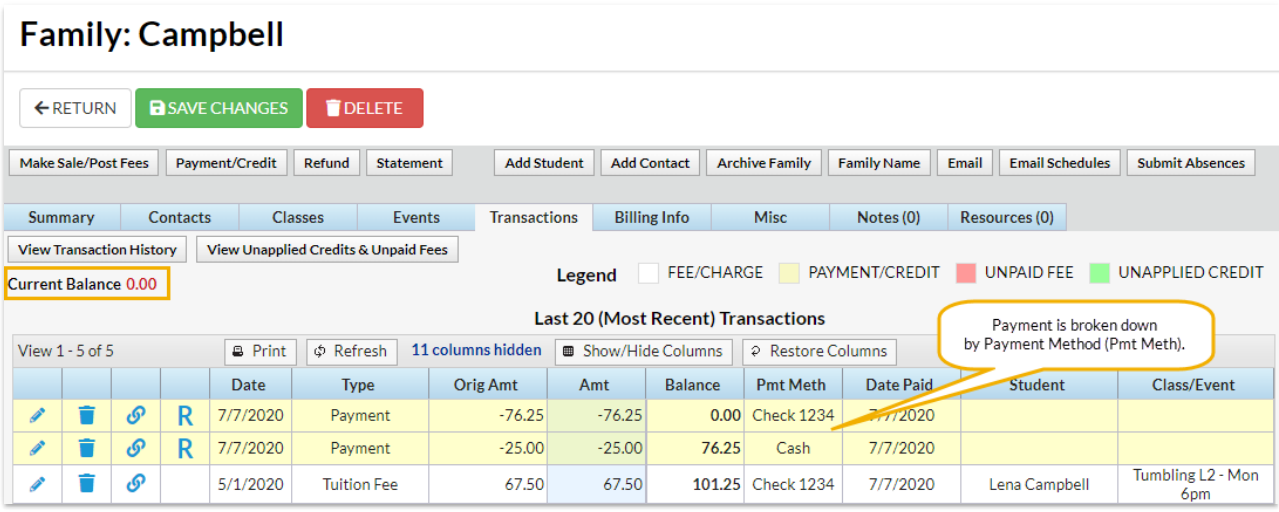